# **INSTALLATION**

# **ÉTAPE 1**

**Connectez avec précaution le Eliminator à votre manette. Assurez que l'encoche est alignée correctement et appuyez sur le haut du Eliminator jusqu'à ce qu'il soit bien connecté à la place de la batterie sur l'arrière de la manette.**

**Le Eliminator doit coller à votre manette.**

#### **ÉTAPE 2**

**Une fois connecté, branchez soigneusement le connecteur USB du Eliminator sur le port USB disponible sur le haut de la manette.** 

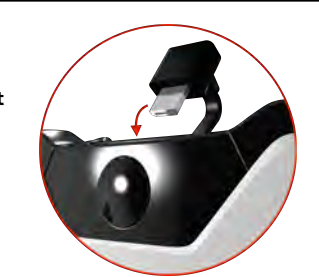

# **ACTION BUTTON MAPPING**

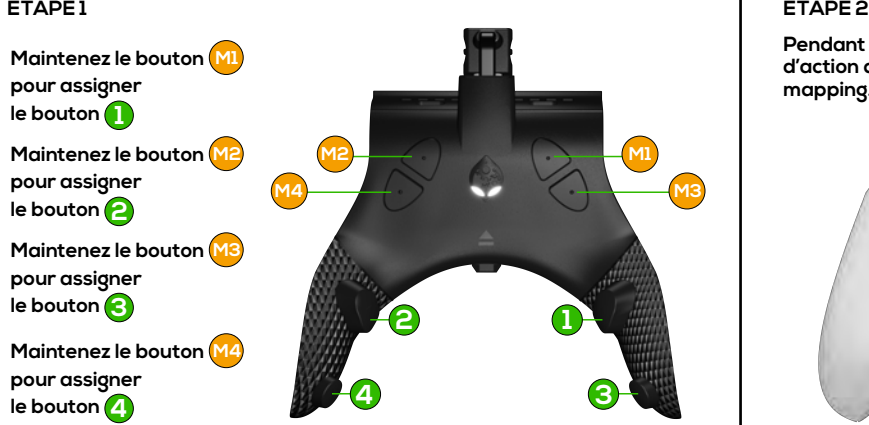

**Assurez vous que la console est allumée et que la batterie a été retirée de la manette avant de commencer**

**votre Eliminator.** 

### **ÉTAPE 3 ÉTAPE 4 Connectez le câble USB fourni à**

**Connectez ce câble USB à un port libre de votre console.** 

**Une fois connecté, les yeux sur le Strike Pack s'allumeront en Blanc pour indiquer que vous êtes en mode Tournoi.** 

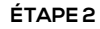

**Pendant que vous maintenez le bouton de mapping, appuyez brièvement sur le bouton d'action que vous souhaitez assigner à cette bouton (palette). Relâchez ensuite le bouton de mapping. Vous avez ainsi assigné (mappé) le bouton d'action de voter Eliminator.**

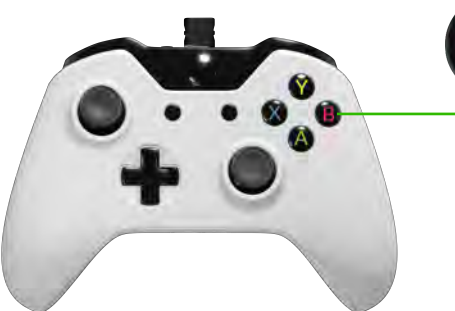

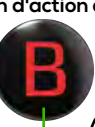

#### **Exemple:**

**Si vous maintenez le bouton M1 de mapping, qu'en même temps vous appuyez brièvement sur le**  bouton **B** de la manette, vous **lâchez ensuite le bouton M1 alors vous aurez mappé <mark>B</mark>** sur le bouton <mark>[</mark>